## TCS007D: Web Design

## In-Class Exercise 2

In this exercise, you will take a page of text that hasn't been marked up (APageAboutHTML.txt), and convert it into a full HTML document. Take the text of the document and turn it into a valid HTML document. But, in addition to adding doctypes, <html>, <head>, and <body> tags, you'll need to incorporate the other elements we've just encountered. This will give the page semantic meaning, as well as make it somewhat easier to view in the browser.

Create a subdirectory inside of your tcs007D working folder, and give it a suitable name, like exercise\_3. All of your work will be performed in this directory.

There are a couple of different tasks you'll need to accomplish. You can do them in any order.

- Deal with special characters. M3\_exercise.txt contains the text I would like to see on the screen of the browser. However, it contains special characters such as '<' and '>' which cannot be simply displayed. You'll need to replace these with appropriate named character entities. (Hint: If you do this step first, you can use your text editor's search & replace to quickly replace special characters with the appropriate escape character sequence.
- Give the page structure by providing headings. Remember that <h1> is the page's main header,
  <h2> is for any sub-headers, <h3> for sub-sub-headings if they exist, and so on. Read through the document to see what sorts of sections there are, then insert headers as you see appropriate. Do not skip levels (don't have an <h3> without any <h2> on your page).
- Use a definition list to structure the dates and descriptions (line 15 to 38). Wrap the dates inside <dt></dt> tags, and wrap the descriptions inside of <dd></dd> tags.
- Go through and add paragraphs to the document wherever you think it makes sense to do so.
- On line 47 there is an example HTML code that should be rendered to the page. The whitespace in this code is meaningful and should be rendered by the browser. Fix this either by using *nonbreaking spaces* or by using the **element**. If you don't know what these are, look up their documentation on *Mozilla Developer Network*.

Before you are done, there are some checks to do.

1. First, copy and paste your code into an online outline generator: https://gsnedders.html5.org/outliner/

The generator will look through all of your HTML and show you the structure of your web page. Make sure that everything is properly nested. Mine looks like this:

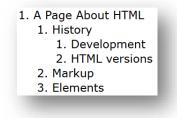

- Next, run your code through a validator to make sure that you didn't forget anything or add any typos. If you don't have a DOCTYPE, <head>,<title>, or <body> tags, you'll need to add them: https://validator.w3.org/
- 3. Finally, to make your code look pretty and readable, you can run it through a tool called a beautifier. It will insert/remove whitespace and carriage returns in order to make your code look elegant and easy to read. It is always a good idea to use a beautifier after you've finished writing up your code. Copy your code into the text input at the top of the page, and click the *format code* button. You can then copy the formatted text back into your HTML file. If you finish early, try playing with some of the formatting option on the right:

http://www.cleancss.com/html-beautify/

When you are done, change the name of the containg folder to [firstNmae]\_[lastName]\_e2 and submit via the class folder.